# **ADVANCED TOPICS**

#### DANTE LATENCY, CLOCKING, & DANTE DOMAIN MANAGER

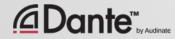

#### **DANTE LATENCY & CLOCKING**

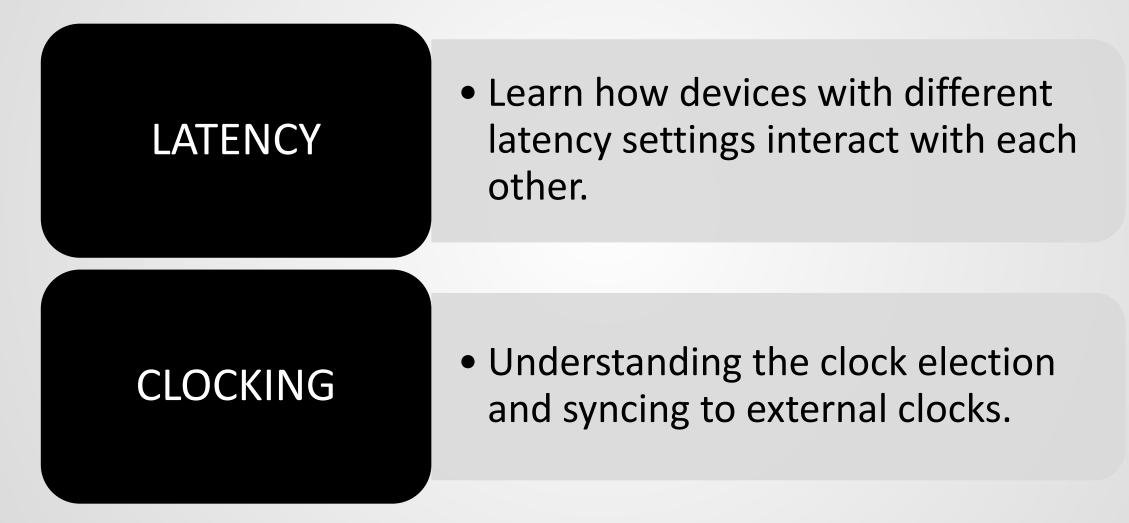

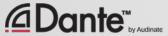

# DANIE LATENCY

#### UNDERSTANDING HOW DANTE DEVICES DIFFERENT LATENCY SETTINGS WORK ON THE SAME NETWORK

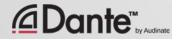

## LATENCY IN DANTE

- 100% deterministic always well-defined
- Default Dante latency 1ms suitable for large networks
- Adjustable to suit needs
  - Minimum 150µs
  - Maximum 5ms
- Set per Device

| evic | e Latency—    |                                                                              |
|------|---------------|------------------------------------------------------------------------------|
| Curr | rent latency: | : 1 msec                                                                     |
|      | Latency       | Maximum Network Size                                                         |
|      | 150 usec      | Gigabit network with one switch                                              |
|      | 250 usec      | Gigabit network with three switches                                          |
| )    | 500 usec      | Gigabit network with five switches                                           |
|      | 1 msec        | Gigabit network with ten switches or gigabit network with 100Mbps leaf nodes |
|      | 2 msec        | Gigabit network with 100Mbps leaf nodes                                      |
|      | 5 msec        | Safe value                                                                   |

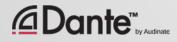

## **LATENCY - LOWER BOUNDS**

- If only 1 switch, Dante latency can be set to 150µs
- 3 switches, 250µs
- 10 switches, 1ms (Dante default)
- Recommended values are based upon worst-case scenarios
- Monitor actual network
   performance

| 150 usec Gigabit netwo   | ork Sizo                                |
|--------------------------|-----------------------------------------|
|                          |                                         |
| 250 usec Gigabit netwo   | rk with one switch                      |
|                          | rk with three switches                  |
| 🔵 500 usec Gigabit netwo | rk with five switches                   |
| 💿 1 msec 🛛 Gigabit netwo | rk with ten switches or gigabit network |
| 2 msec Gigabit netwo     | rk with 100Mbps leaf nodes              |
| 5 msec Safe value        |                                         |

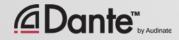

#### **DIFFERENT LATENCY SETTINGS – RULES**

## Dante-enabled devices can simultaneously receive audio from transmitters with different latency settings at the same time.

TRANSMITING DEVICES

)ante<sup>™</sup>

Device 1 Latency Matches: Latency = 1msThis audio will play out at their matching latency settings of 1ms. Easv to understand! Device Receiving Device 2 Multiple Audio TX Device has a higher latency setting: Channels from Different Latency = 2msThis audio will play out at 2ms. Transmitting Devices The receiving device adopts the TX device latency setting for the associated channels. Device 3 TX Device has a lower latency setting: Latency =  $500\mu s$ This audio will play out at 1ms. The receiving device will use its latency setting for the audio from this TX device.

Copyright 2017 Audinate Pty Ltd. All rights reserved

RECEIVING DEVICE with Latency Set at 1ms

#### **DIFFERENT LATENCY SETTINGS – RULES**

You should match the latency settings of source devices feeding a common receiving device.

Or in situations where time alignment is critical.

## Exceptions: DVS & Via, remote devices and/or systems.

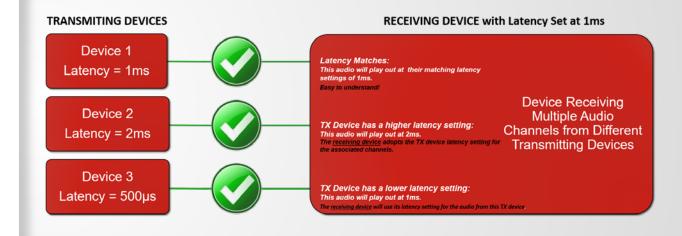

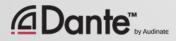

#### **DIFFERENT LATENCIES ON A NETWORK**

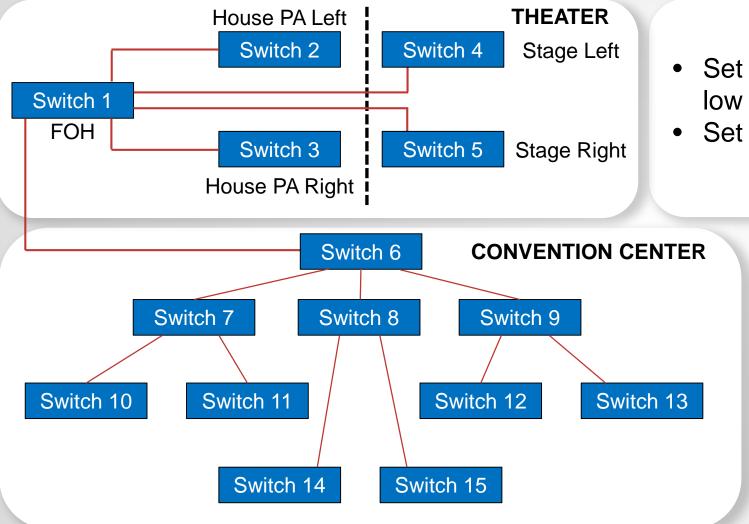

- Set Dante stage devices for 250µs for ultralow latency for performers.
- Set FOH mixer/DSP/amps to 500µs.

- Set Dante devices in the Convention Center for 1ms.
- A mix from the Theater can play in any Convention Center ballroom.
- Any source from the Convention Center can be used in the theater.

# **DANTE CLOCKING**

## THE DANTE CLOCK ELECTION AND BEST PRACTICES WHEN USING EXTERNAL CLOCKS

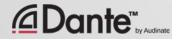

#### HOW DOES DANTE CLOCKING WORK?

CLOCK

MASTER

Dante handles clocking automatically via election IEEE1588 PTP All devices sync'd to Master Each device has a clock New Clock Master elected as needed

**Dante** 

## **CLOCK MASTERS**

Clock Master determined by election in accordance with IEEE1588

#### Rig Election with "Preferred Master" and "Enable Sync to External" settings

Understanding the election process

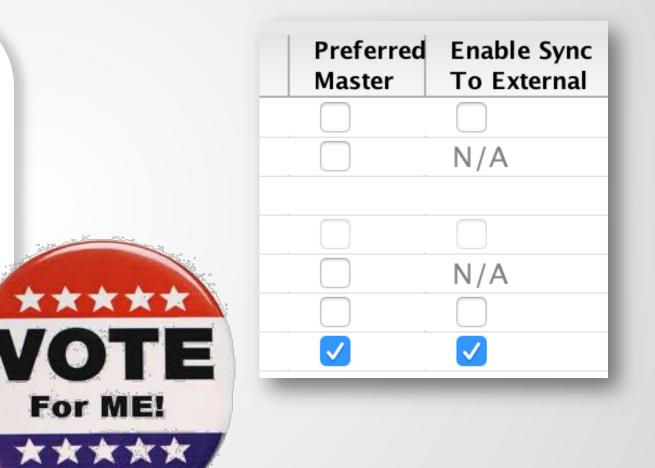

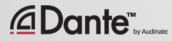

#### **ADJUSTING CLOCKS**

#### Clock Status tab in Dante Controller

Checkboxes for Preferred Master and Enable Sync to External

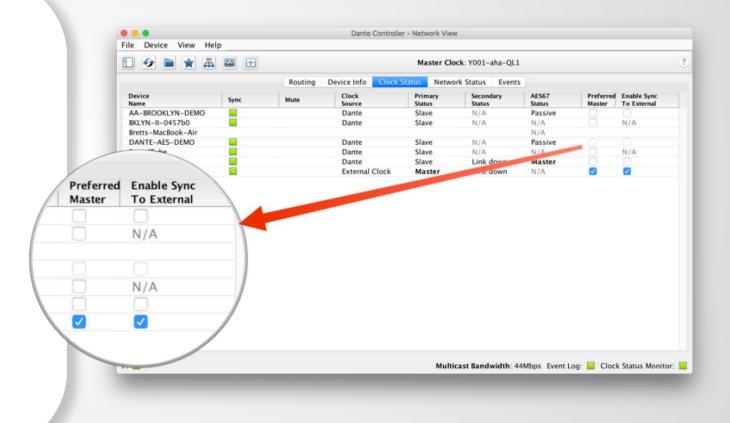

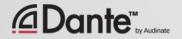

## **CLOCK ELECTION**

Preferred Master

Enable Sync to External

#### **Nothing checked**

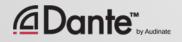

#### **PREFERRED MASTER**

| ] 😏 💼 🚖 📠          |      |         |                   | Master Clo        | ck: Y001-aha-QL1    |                 |                     | (                          |
|--------------------|------|---------|-------------------|-------------------|---------------------|-----------------|---------------------|----------------------------|
|                    |      | Routing | Device Info Clock | Status Netwo      | rk Status Events    |                 |                     |                            |
| Device<br>Name     | Sync | Mute    | Clock<br>Source   | Primary<br>Status | Secondary<br>Status | AES67<br>Status | Preferred<br>Master | Enable Sync<br>To External |
| AA-BROOKLYN-DEMO   |      |         | Dante             | Slave             | N/A                 | Passive         |                     |                            |
| BKLYN-II-0457b0    |      |         | Dante             | Slave             | N/A                 | N/A             |                     | N/A                        |
| Bretts-MacBook-Air |      |         |                   |                   |                     | N/A             |                     |                            |
| DANTE-AES-DEMO     |      |         | Dante             | Slave             | N/A                 | Passive         |                     |                            |
| SoundTube          |      |         | Dante             | Slave             | N/A                 | N/A             |                     | N/A                        |
| Venu360            |      |         | Dante             | Slave             | Link down           | Master          |                     |                            |
| Y001-aha-QL1       |      |         | External Clock    | Master            | Link down           | N/A             |                     |                            |
|                    |      |         |                   |                   |                     |                 |                     |                            |
|                    |      |         |                   |                   |                     |                 |                     |                            |

Dante will always elect a Clock Master without intervention

Changes to Clock Master are automatic and do not affect audio

Any hardware device can be made a "Preferred Master" clock

Preferred Master should be a device that is always present in system

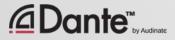

### **USING EXTERNAL CLOCKS**

"Enable Sync to External" allows use of console (or other) clock Configure in console, too Check "Preferred Master" Mismatch may result in pops and clicks Using Active Clock Monitoring to ensure quality of external clock

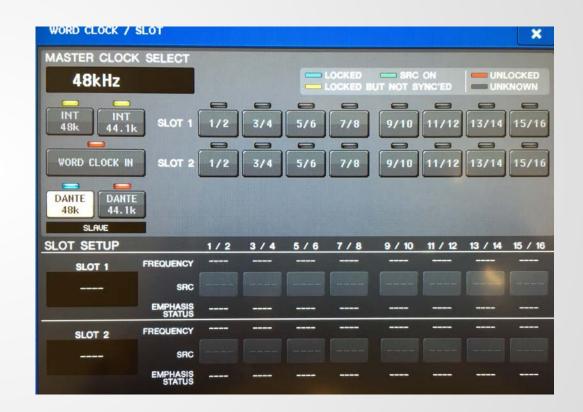

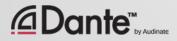

#### **EXTERNAL CLOCK BEST PRACTICES**

If using an external clock, configure in both device and Dante Controller (Enable Sync to External)

Always check Preferred Master on the device using Enable Sync to External

#### Symptom: clicks and pops

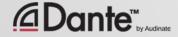

#### **EXTERNAL CLOCK BEST PRACTICES**

To provide a backup to your externally synced Dante device:

Connect the external word clock to the two Dante devices on the network.

Configure in both devices and Dante Controller (Enable Sync to External) and check Preferred Master on these as well.

Dante devices will break this "tie" by choosing the device with the lowest value MAC address to be the clock master.

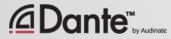

## **CLOCK STATUS MONITORING**

#### Passive: always on

- Clock Master changes only
   Active: select in toolbar
   to turn on
- Useful for troubleshooting
   external clocks
- Looks for instability
- Accumulates data over time
- Displays spread of clock frequency

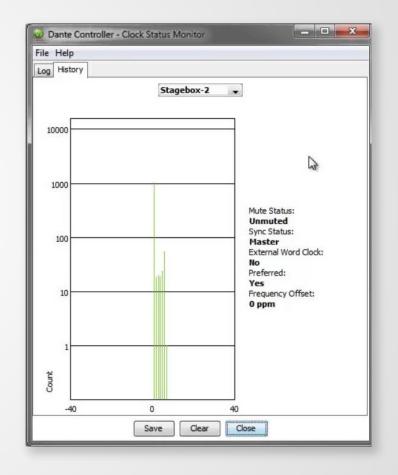

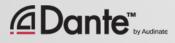

# DANIE DOMAIN MANAGER

#### COMPLETE NETWORK MANAGEMENT FOR DANTE SYSTEMS

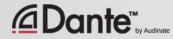

## WHAT IS DANTE DOMAIN MANAGER?

- Dante Domain Manager is server-based software that manages your Dante network
- Delivered as a Virtual Appliance: Vmware (Vsphere, ESXI), Microsoft Hyper Vee, Xen, Virtual Box
- Managed with a web browser from computer, tablet or phone
- Not in the audio path audio continues even if the server has failed or is unreachable

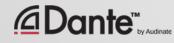

## **ABOUT DANTE DOMAINS**

- ✓ A Dante Domain is a logical group of devices and users with access controls
- ✓ A Dante Domain may be used to represent a location, building, zone, ...
- Many Dante Domains can share one underlying network
- ✓ A Dante Domain may span IP subnets

✓ A Dante Domain can be isolated

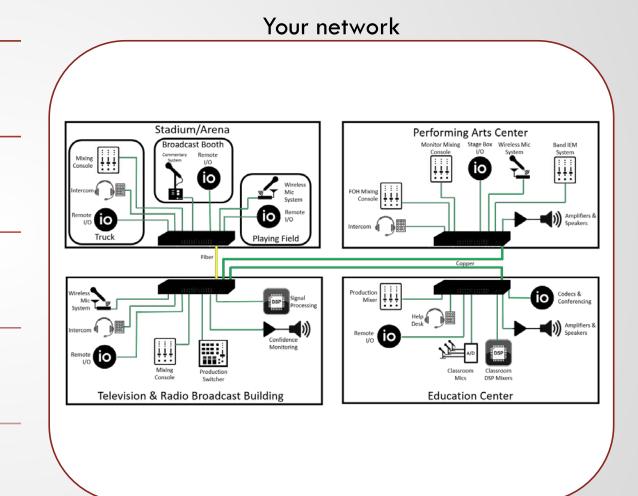

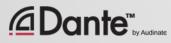

#### **DANTE DOMAIN MANAGER**

|                                   | nterface ×        |                                                              |                                                                                            | Bemie – 🗇          | × |
|-----------------------------------|-------------------|--------------------------------------------------------------|--------------------------------------------------------------------------------------------|--------------------|---|
| $\leftrightarrow$ $\rightarrow$ C | ddm.ddm/dashboard |                                                              | ዮ ☆                                                                                        | 🔮 🖸 🕒 🗉 🖗          | : |
| Dante Dom                         | ain Manager       |                                                              | STADIUM                                                                                    | ?) 🕶 🚽 admin       | • |
| ıl.                               | Dashboard         |                                                              |                                                                                            | ustomize Dashboard |   |
| ٨                                 | Domains           | Alerts                                                       |                                                                                            | FILTER -           |   |
| ÷                                 | Devices           | High Availability<br>standalone                              | ✓ MOST RECENT                                                                              | VIEW AUDIT LOG     |   |
| *                                 | Users             |                                                              | User operations and events in the last 24 hours                                            |                    |   |
| උ                                 | Roles             | External Services                                            |                                                                                            |                    |   |
| Ŷ                                 | Settings          | Receives SNMP queries and sends responses Disabled           | Domains<br>my default domain                                                               | FILTER -           |   |
| 6                                 | Audit Log         | Email Service<br>Sends notifications and reset password link | O Enrolled devices                                                                         |                    |   |
|                                   |                   | Disabled  LDAP Service                                       | <ul> <li>Clocking</li> <li>Connectivity</li> <li>Latency</li> <li>Subscriptions</li> </ul> |                    |   |
|                                   |                   | Authenticates users against an LDAP directory                |                                                                                            |                    |   |

#### 

#### Copyright 2017 Audinate Pty Ltd. All rights reserved

#### **BEBMETSEROFSING**

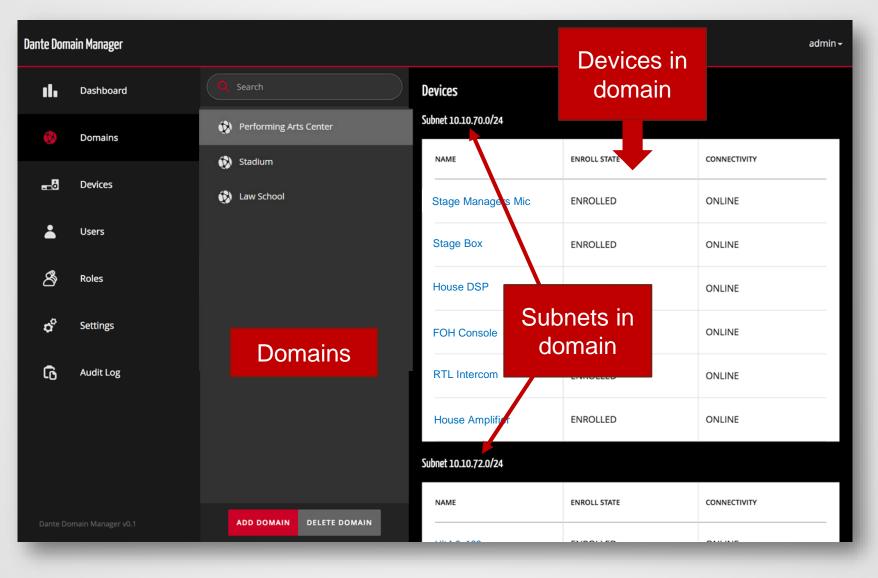

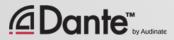

#### **SUBNET CROSSING**

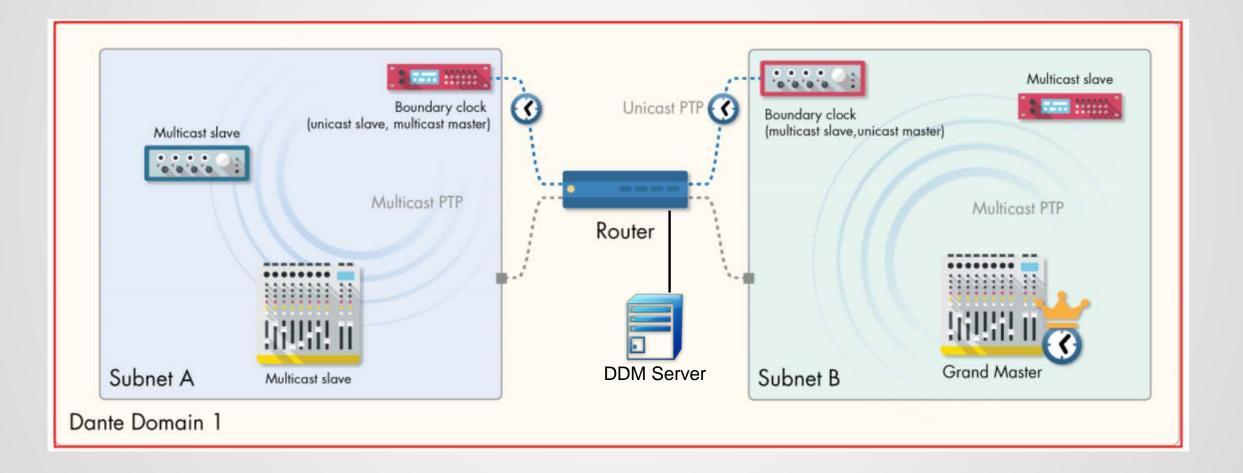

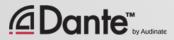

#### **INTERDOMAIN ROUTING**

| Dante Doma     | in Manager |                                                                                                    |                                                 | ? <del>-</del> | ſ | admin |
|----------------|------------|----------------------------------------------------------------------------------------------------|-------------------------------------------------|----------------|---|-------|
| ıl.            | Dashboard  | Q Search                                                                                           | Tx Channel Sharing                              |                |   |       |
| ٨              | Domains    | 🕶 😥 Ad hoc                                                                                         | O SHARED AUDIO GROUP Tielines                   |                |   |       |
| <mark>.</mark> | Devices    | • 🚯 Stadium                                                                                        | 3 SCOPE Selected domains & channels             |                |   |       |
| •              | Users      | RN-AM2-079d48<br>RedNet AM2 (Focusrite Audio Engineering<br>Ltd)                                   | DOMAIN SHARED NAME SHARED CHANNI                | ELS            |   |       |
| තී             | Roles      | SCM820-f8f15c<br>scM820 (Shure Inc.)                                                               | Performing Arts Center PCIe-0805d8 128 channels |                |   |       |
| තී             | Groups     | PCIe-080508     PCIe (Audinate Pty. Ltd.)     PCIe (Audinate Pty. Ltd.)     Performing Arts Center | 2                                               |                |   |       |
| ¢              | Settings   | LectroDNTBOB-88                                                                                    | Network Interface                               |                |   |       |
| G              | Audit Log  | Symetrix-068b9e<br>Edge/Radius (Symetrix)                                                          | PRIMARY IP ADDRESS 10.0.3.36                    |                |   |       |
|                |            | ENROLL DEVICES                                                                                     | SECONDARY IP ADDRESS 0.0.0.0                    |                |   |       |

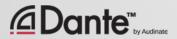

#### **INTERDOMAIN ROUTING**

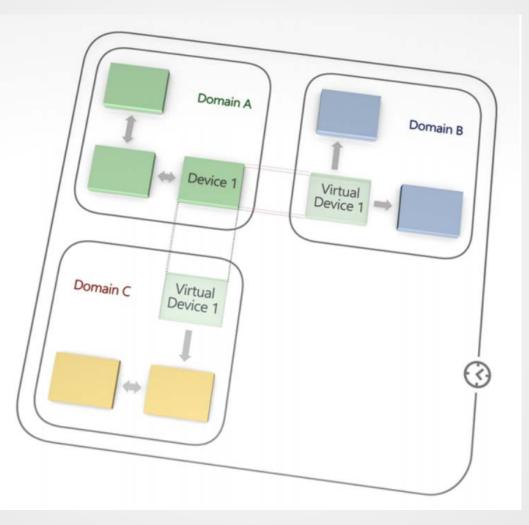

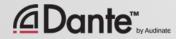

#### **DEFINE USERS AND PRIVILEGES**

| Dante Doma    | ain Manager   |           |                              |                      | admin <del>-</del> |
|---------------|---------------|-----------|------------------------------|----------------------|--------------------|
| ıl.           | Dashboard 🔺 1 | Q Search  | User Details                 |                      | ADD CANCEL         |
| ٨             | Domains       | 📥 admin   | Danu V                       |                      |                    |
| <del></del> 0 | Devices       | 📥 Kelly S | USERNAME*                    | Danu                 |                    |
|               | Users         |           | PASSWORD*                    |                      |                    |
| තී            | Roles         |           | CONFIRM PASSWORD*            |                      |                    |
| ô             | Settings      |           | EMAIL ADDRESS                | dvino@example.com    |                    |
| 0             | Audit Log     |           | Privileges                   |                      |                    |
|               |               |           | DEFAULT ROLE                 | Domain Administrator | \$                 |
|               |               |           | <br>Domain-Specific Privileg | 25                   | ADD DOMAIN ROLE    |
|               |               | ADD USER  | DOMAIN                       | ROLE                 |                    |
| _             |               |           | Stadium                      | Domain Administrator | REMOVE             |

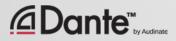

#### **LIMIT ACCESSS TO KEY FUNCTIONS**

| Dante Doma    | ain Manager       |                                      |                           | admin <del>-</del> |
|---------------|-------------------|--------------------------------------|---------------------------|--------------------|
| ıl.           | Dashboard         | Q Search                             | Role Details              |                    |
| ۲             | Domains           | 🖄 Domain Administrator               | 🔏 Operator                |                    |
| <del></del> ö | Devices           | B Guest                              | Configuration Privileges  |                    |
| ÷             | Users             | තී Operator<br>තී Site Administrator | CONFIGURE ROUTING         |                    |
| 8             | Roles             |                                      | CONFIGURE CLOCKING        |                    |
| ¢             | Settings          |                                      | CONFIGURE DEVICE SETTINGS |                    |
| 6             | Audit Log         |                                      | Inspection Privileges     |                    |
|               |                   |                                      | INSPECT DOMAINS           |                    |
|               |                   |                                      | INSPECT ROUTING           |                    |
| Dante Do      | main Manager v0.1 |                                      | INSPECT DEVICE SETTINGS   |                    |

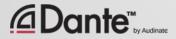

#### **AUDIT LOG**

| Dante Dom | ain Manager              |                                |                       |                                                                                    |                                | admin <del>-</del>              |
|-----------|--------------------------|--------------------------------|-----------------------|------------------------------------------------------------------------------------|--------------------------------|---------------------------------|
| ılı       | Dashboard                | Thu Jan 26 2017<br>11:46:27 AM | Created user account  | Created user account Kelly S -<br>fullname: Kelly S, password:<br>********, email: | admin<br>10.8.0.6              |                                 |
| ۲         | Domains                  |                                |                       | ksmith@example.com,<br>defaultRole: Operator                                       |                                |                                 |
| <b>.</b>  | Devices<br>Users         | Thu Mar 09 2017<br>6:47:39 PM  | Relabelled Tx channel | Added label Pgm R to Tx channel 4                                                  | admin<br>169.254.60.246        | RU-LB4-0a23f7<br>169.254.248.35 |
| ජී        | Roles                    | Thu Mar 09 2017<br>6:47:29 PM  | Labelled Rx channel   | Relabelled Rx channel 4 to Main<br>Mix Out                                         | admin<br>169.254.60.246        | RU-LB4-0a23f7<br>169.254.248.35 |
| ¢         | Settings                 | Thu Mar 09 2017<br>6:47:13 PM  | Labelled Rx channel   | Relabelled Rx channel 3 to ALS<br>Out                                              | admin<br>169.254.60.246        | RU-LB4-0a23f7<br>169.254.248.35 |
| G         | Audit Log                | Thu Jan 26 2017<br>1:41 AM     | Clock out of sync     | Clocking of UltimoX2-900010<br>enrolled in green out of sync                       | UltimoX2-900010<br>10.10.70.65 |                                 |
|           | Who did what<br>and when | an 26 2017<br>):40 AM          | Clock sync restored   | Clocking of BKNII-06ea1c enrolled in green restored                                | BKNII-06ea1c<br>10.10.70.74    |                                 |
| Dante Do  | main Manager v0.1        | an 26 2017<br>):39 AM          | Clock sync restored   | Clocking of Ultimo4-0a180f<br>enrolled in green restored                           | Ultimo4-0a180f<br>10.10.72.51  |                                 |

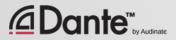

#### **SNMP INTEGRATION**

| Welcome: ITIL User        |                     |                                                                                                    |                                      | Domain: global                                                                     | 🔻 🕨 🛛 Logout 🔒        |  |  |  |
|---------------------------|---------------------|----------------------------------------------------------------------------------------------------|--------------------------------------|------------------------------------------------------------------------------------|-----------------------|--|--|--|
| filter text A A 🗘         | 🖃 🔽 💽 Incident      |                                                                                                    |                                      | Update                                                                             | Close Incident  🖉 😭 🤤 |  |  |  |
| Active                    | Vumber:             | INC11092                                                                                                    | Opened:                              | 2014-11-18 11:45:41                                                                |                       |  |  |  |
| Recent                    | Caller:             | Q                                                                                                    | Opened by:                           | ITIL User                                                                          |                       |  |  |  |
| Service                   | Location:           | San Diego West                                                                                                    | Incident state:                      | New                                                                                |                       |  |  |  |
| ce Desk                   | Configuration item: |                                                                                                    | Category:                            | Inquiry / Help 🔻                                                                   |                       |  |  |  |
| allers                    |                     |                                                                                                    |                                      |                                                                                    |                       |  |  |  |
| earch for Help            | Impact:             | 3 - Low 🔻                                                                                                    | Escalation:                          |                                                                                    |                       |  |  |  |
| ncidents<br>nowledge      | Urgency:            | 3 - Low V                                                                                                    | Assignment group:                    | Q                                                                                  |                       |  |  |  |
| ly Work                   | Priority:           | 4 - Low 🔻                                                                                                    | Assigned to:                         | Q                                                                                  |                       |  |  |  |
| ly Groups Work            | Short description:  | new meeting office 365                                                                                                    |                                      |                                                                                    |                       |  |  |  |
| ly Approvals<br>A's       | Add to Knowledgebas | se ┏                                                                                                    |                                      |                                                                                    | Full Portal           |  |  |  |
| ly Work                   | new meeting offic   | e 365                                                                                                    |                                      |                                                                                    | Q                     |  |  |  |
| Ay Groups Work            |                     |                                                                                                    |                                      |                                                                                    | -                     |  |  |  |
| ent                       | *                   | Forward Fordersteid Chara Daipt                                                                                                    |                                      |                                                                                    |                       |  |  |  |
| reate New                 | Knowledgebase       | Forums Federated SharePoint                                                                                                    |                                      |                                                                                    |                       |  |  |  |
| ssigned to me             | Categories          | Showing 1-5 of 17439 Results                                                                                                    |                                      |                                                                                    |                       |  |  |  |
| ipen<br>Ipen - Unassigned | All Categories      | <ul> <li>How to: Show-IT - Create a mee</li> </ul>                                                                                                    | ting in Outlook Web App in M         | licrosoft Office 365.                                                              | ****                  |  |  |  |
| losed                     | Collection          | Click Outlook, click New, click Meeting Request option.                                                                                                    |                                      |                                                                                    |                       |  |  |  |
|                           | Self-Service        | Collection How to: Show-IT - Create a meeting in Outlook Web App in Microsoft Office 365. 041206708114843 Add a new meeting in Outlook Web App in Microsoft Office 365. RAMultimedia Create Add New Meeting Outlook Web App Microsoft Office 365 Click Outlook, click New, click Meeting App in |                                      |                                                                                    |                       |  |  |  |
| Verview                   | Support Agent       | Microsoft Office 365. Microsoft Office 365                                                                                                    | 5 is a cloud-based business 'Outlool | k' option. In center pane, click 'New                                              |                       |  |  |  |
| ritical Incidents Map     | Support Agent       | How to: Create a calendar meeti                                                                                                    | ing in Outlook Web App in Mi         | crosoft Office 365.                                                                | ****                  |  |  |  |
| em                        | X Attributes        | Click Outlook, click New, click Meeting Re                                                                                                    | quest option.                        |                                                                                    |                       |  |  |  |
|                           | S product           | How to: Create a calendar meeting in Out                                                                                                    |                                      | 5. 041124108204078 Add a new meeting<br>fice 365 Click Outlook, click New, click M | in Outlook Web App in |  |  |  |

## WHY DDM SHOULD BE IN EVERY DEAL DANTE DOMAIN MANAGER

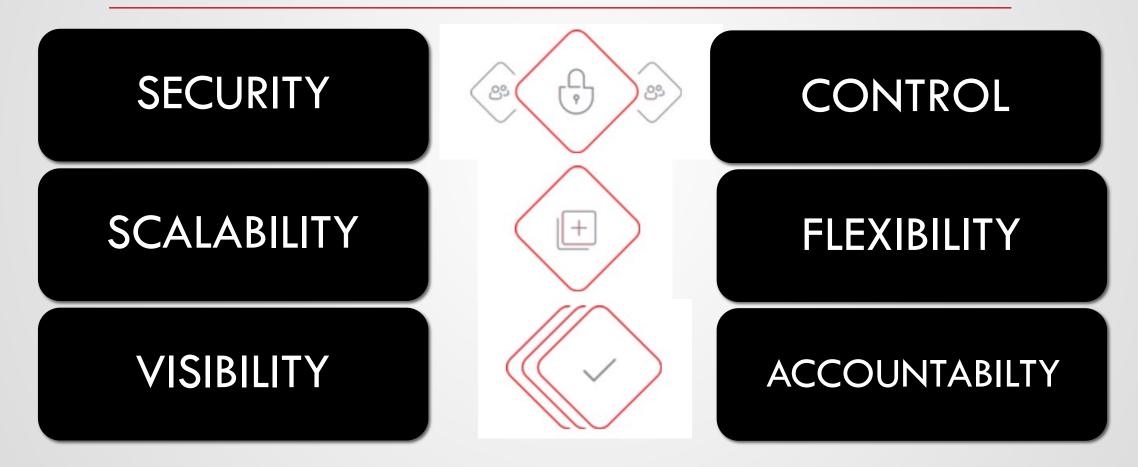

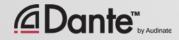

#### **USE CASE: HIGHER EDUCATION**

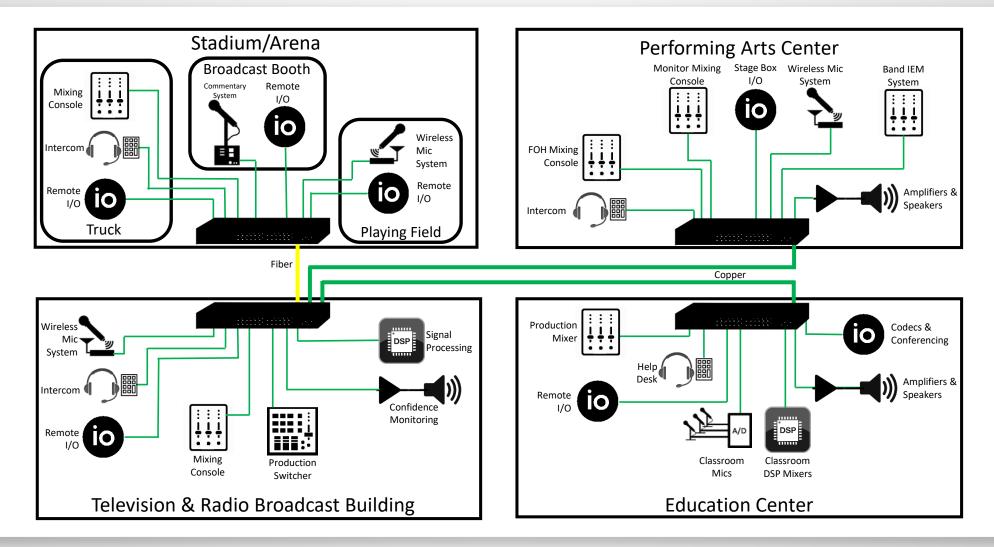

## **SEAMLESS INTEGRATION WITH IT**

| VIRTUAL SERVER SUPPORT  | <ul> <li>Run Dante Domain Manager on virtual machines in data<br/>centers</li> </ul>                             |
|-------------------------|----------------------------------------------------------------------------------------------------|
| ACTIVE DIRECTORY & LDAP | <ul> <li>Connect Dante Domain Manager to your Active<br/>Directory or LDAP server for user management</li> </ul> |
| HIGH AVAILABILITY       | <ul> <li>Support for redundant DDM servers in one site</li> </ul>                                                |
| COMMON TOOLS & METHODS  | <ul> <li>SNMP Support, Email integration</li> </ul>                                                              |

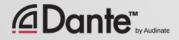

## WHAT CAN I DO WITH THE DDM?

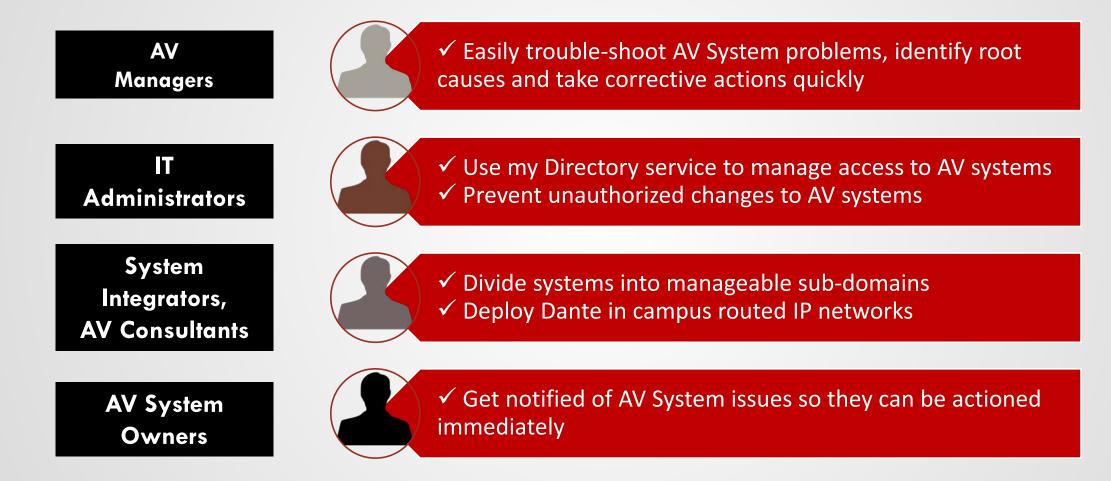

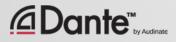

#### **DDM: VERSIONS & PRICING**

| Base Capacity                         | SILVER    | GOLD         | PLATINUM*    |
|---------------------------------------|-----------|--------------|--------------|
| Number of Domains                     | 2         | 10           | 50           |
| Number of Nodes                       | 10        | 50           | 250          |
| Available Features                    |           |              |              |
| Create and manage domains             | √         | ~            | $\checkmark$ |
| Configure domains across subnets      | √         | $\checkmark$ | $\checkmark$ |
| Dashboards and alerts                 | √         | ~            | $\checkmark$ |
| Detailed audit log                    | √         | ~            | $\checkmark$ |
| Automatic discovery of Dante devices  | √         | ~            | $\checkmark$ |
| Responsive browser interface          | √         | $\checkmark$ | $\checkmark$ |
| User definition and role management   | √         | ~            | $\checkmark$ |
| Virtual server support                | √         | $\checkmark$ | $\checkmark$ |
| System backup and restore             | √         | ~            | $\checkmark$ |
| Secure, encrypted control traffic     | √         | $\checkmark$ | $\checkmark$ |
| Route audio between Dante domains     | √         | $\checkmark$ | $\checkmark$ |
| Custom user views                     | x         | $\checkmark$ | $\checkmark$ |
| LDAP and Active Directory integration | x         | ~            | $\checkmark$ |
| High Availability redundancy          | x         | x            | √            |
| SNMP alerts                           | x         | x            | $\checkmark$ |
| Suggested Pricing                     | USD \$995 | USD \$3,995  | USD \$9,995  |

\* Need more than Platinum? CONTACT US to discuss

**SILVER:** Ideal for smaller installations, such as a conference room, reception area, house of worship or classroom.

**GOLD:** Suited to many mid-sized business environments, allowing for easy management of multiple rooms and public spaces.

**PLATINUM\*:** Designed for organizations with many users, rooms and devices in multiple buildings spread over large areas

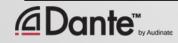

# **HAVE COME TO AV**

DANTE DOMAIN MANAGER

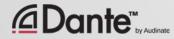

# THANK YOU

Bernie Farkus Senior Technical Sales Engineer <u>bernie.farkus@audinate.com</u> 512-960-6303 1200 NW Naito Parkway, Suite 630 Portland, OR 97209

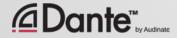